## **Conduct Database Searches.**

Databases are library resources that offer access to either full text articles or bibliographic indices. They also connect you to various types of sources: primary, secondary, or tertiary. These resources vary by type and can include journals, newspapers, magazines, patents and conference proceedings. You can search databases using keywords.

How can you break up your research question into keywords or concepts that can be searched using a database?

Searching databases requires some strategic thinking and planning. Let's look at an example below.

Research question: *What is the economic impact of unequal access to education on lower to middle class families during the last decade in the United States?*

Consider the following 4 steps to break up your research question and come up with keywords and expressions that can be entered into a database.

**Step 1: Identify keywords/concepts.** 

**Step 2:** Use boolean operators to compose complex search expressions.

**Step 3:** Enter your complex search expressions into a database search.

**Step 4:** Revise your terms and search strategy based on reading and database results.

### **Step 1: Identify Keywords/Concepts.**

Start by identifying keywords and concepts using single words or very short phrases. Try to limit your terms to a maximum of three. Then identify synonyms for your keywords, keeping in mind that you might revise these terms based on your search results and the language used in different scholarly disciplines.

> Concept/Keyword 1: access. Concept/Keyword 2: education. Concept/Keyword 3: lower to middle class families.

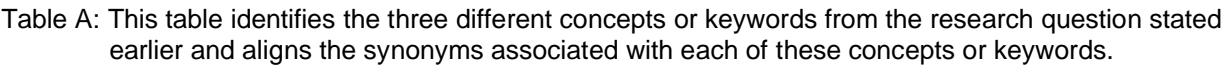

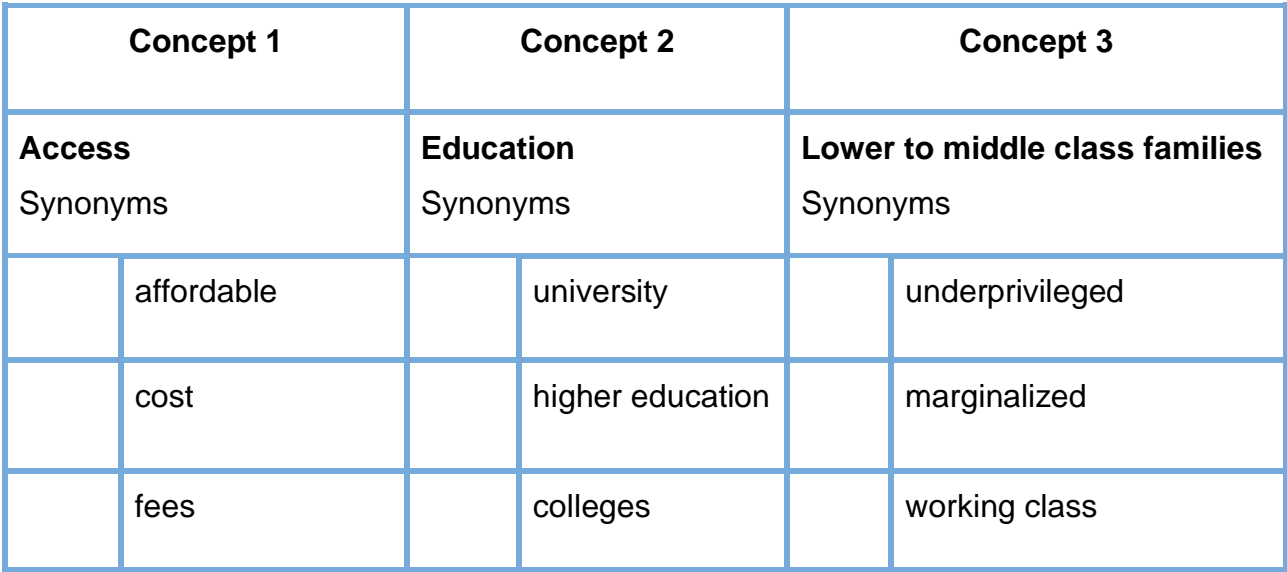

## **Step 2**: Use Boolean Operators to Compose Complex Search Expressions.

Use '**Boolean operators**' to build complex database search expressions. These operators help combine concepts/keywords and their synonyms to produce more complex searches. Boolean operators are "**OR**", "**AND**" and "**NOT**". Keep in mind that most databases will ignore these operators if they are not capitalized. Also, "NOT" is infrequently used because, if you are not careful, you could accidentally eliminate relevant resources from appearing in your search.

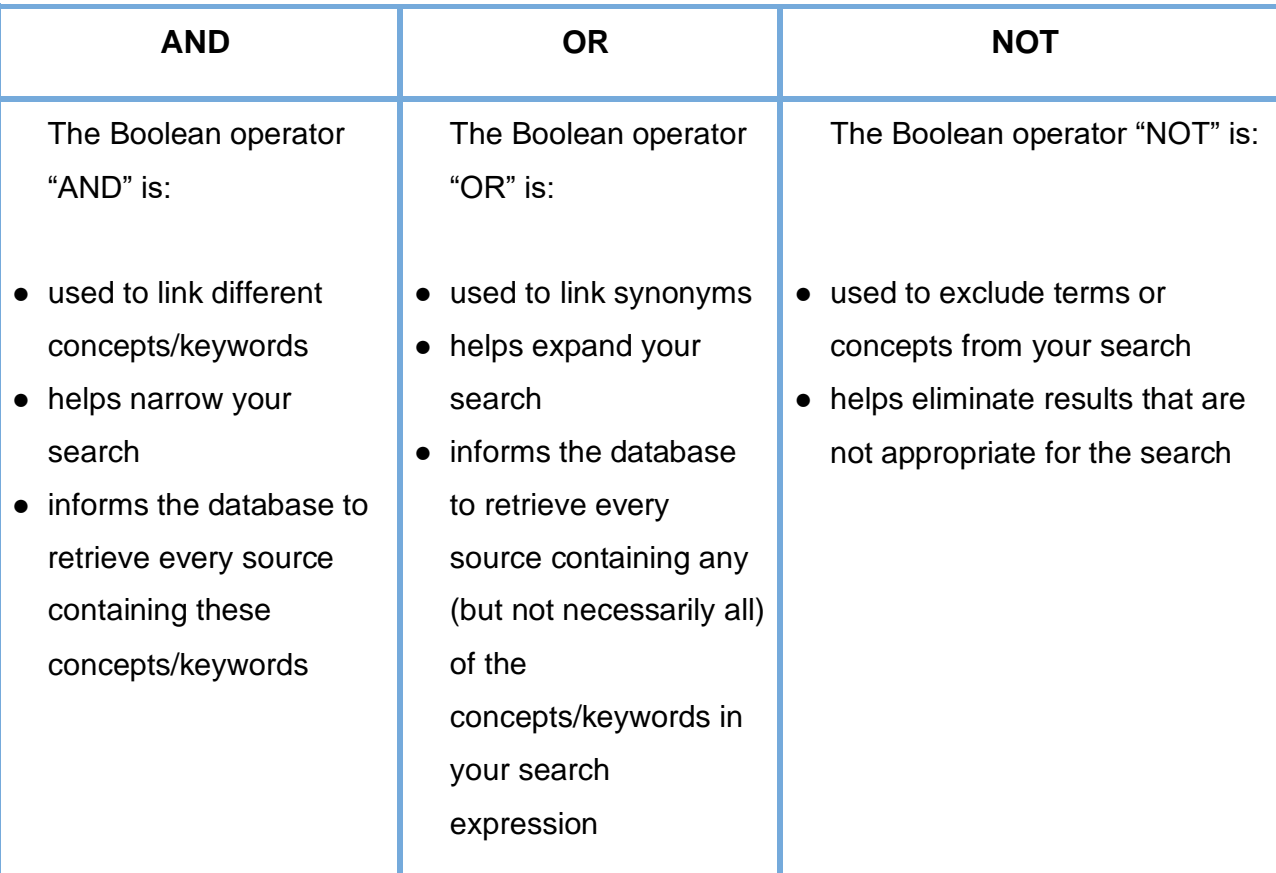

Table B: This table lists the characteristics of each of the three Boolean Operators.

Last updated 07/22/2020

### **Step 2.1: Connect keyword concepts and their synonyms together using the 'OR' boolean operator**.

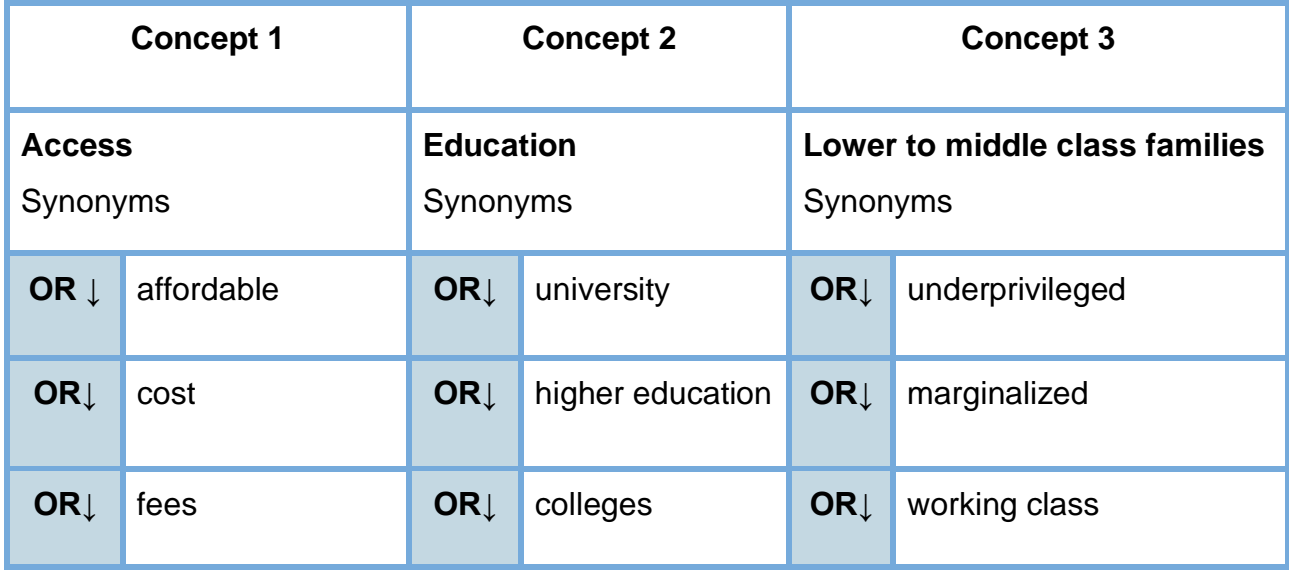

**In the table above, the concepts/keywords and synonyms are connected with 'OR' as follows:**

> Concept/Keyword 1 & Synonyms: affordable **OR** cost **OR** fees. Concept/Keyword 2 & Synonyms: university **OR** higher education **OR** colleges. Concept/Keyword 3 & Synonyms: underprivileged **OR** marginalized **OR** working class

### **Step 2.2. Use the 'AND' boolean operator to connect your concepts/keywords and their synonyms with other concepts.**

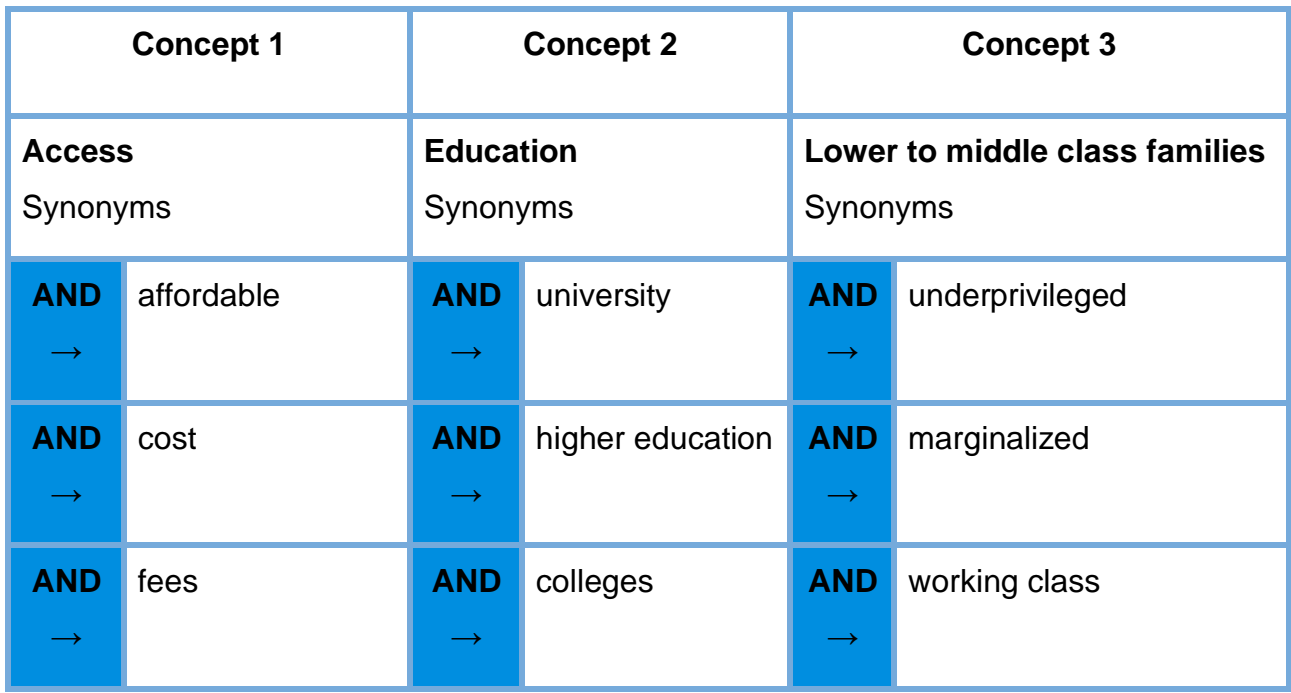

**From the table above, the concepts/keywords and their synonyms are connected with other concepts as follows:**

(*Concept/keywords 1 with synonyms*) **AND** 

(*Concept/keywords 2 with synonyms*) **AND** 

(*Concept/keywords 3 with synonyms*) .

Last updated 07/22/2020

### **Step 2.3. Use the blanks below to compose your complex search expression.**

(*Concept/keywords 1 with synonyms*) **AND** 

(*Concept/keywords 2 with synonyms*) **AND** 

(*Concept/keywords 3 with synonyms*) .

**Using the original example, the complete complex search expression:**

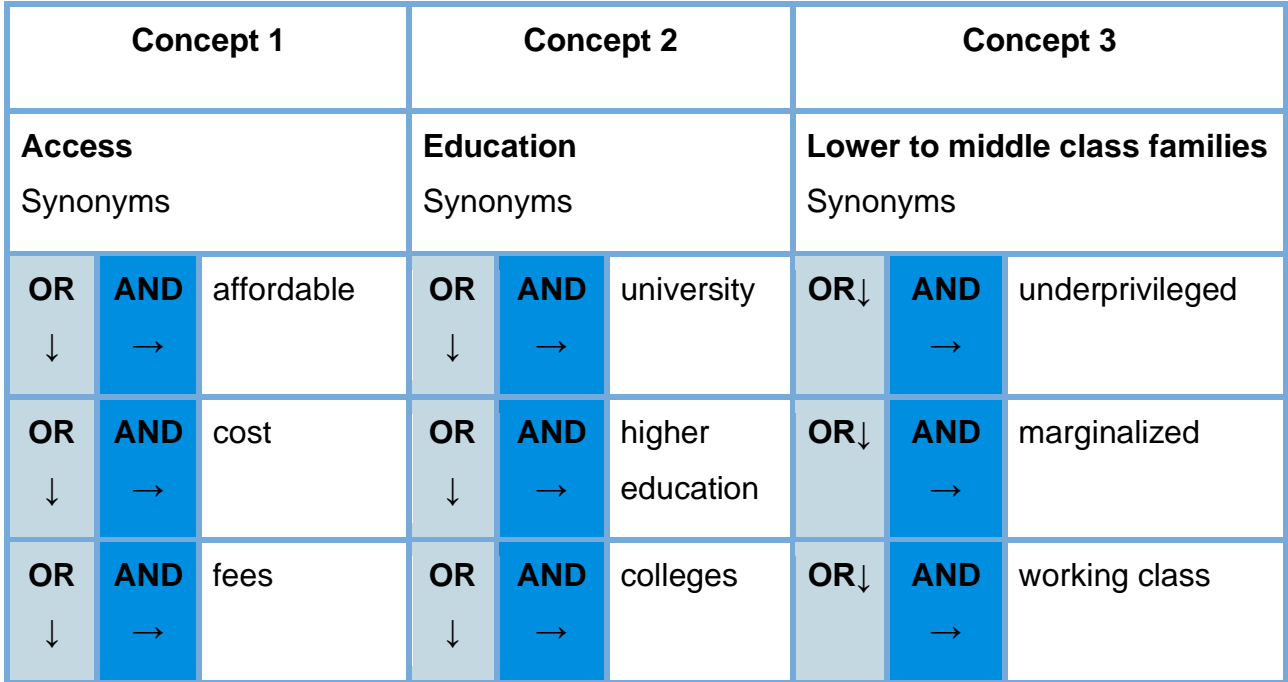

(affordable **OR** cost **OR** fees) **AND** 

(university **OR** higher education **OR** colleges) **AND** 

(underprivileged **OR** marginalized **OR** working class) .

In this example, use **NOT** to eliminate results pertaining to high school education:

(university **OR** higher education **OR** colleges) **NOT** (high school) .

Last updated 07/22/2020

## **Step 3**: Enter your Complex Search Expressions into a Database Search.

The complex search expression can be entered into database fields following these steps:

- 1. Type each concept and its synonyms on a separate line/database search field
- 2. The database search provides a dropdown menu with boolean operators. Normally defaulting on 'AND' and connecting the different concepts together.

Image 1: A complete complex search expression entered into ProQuest

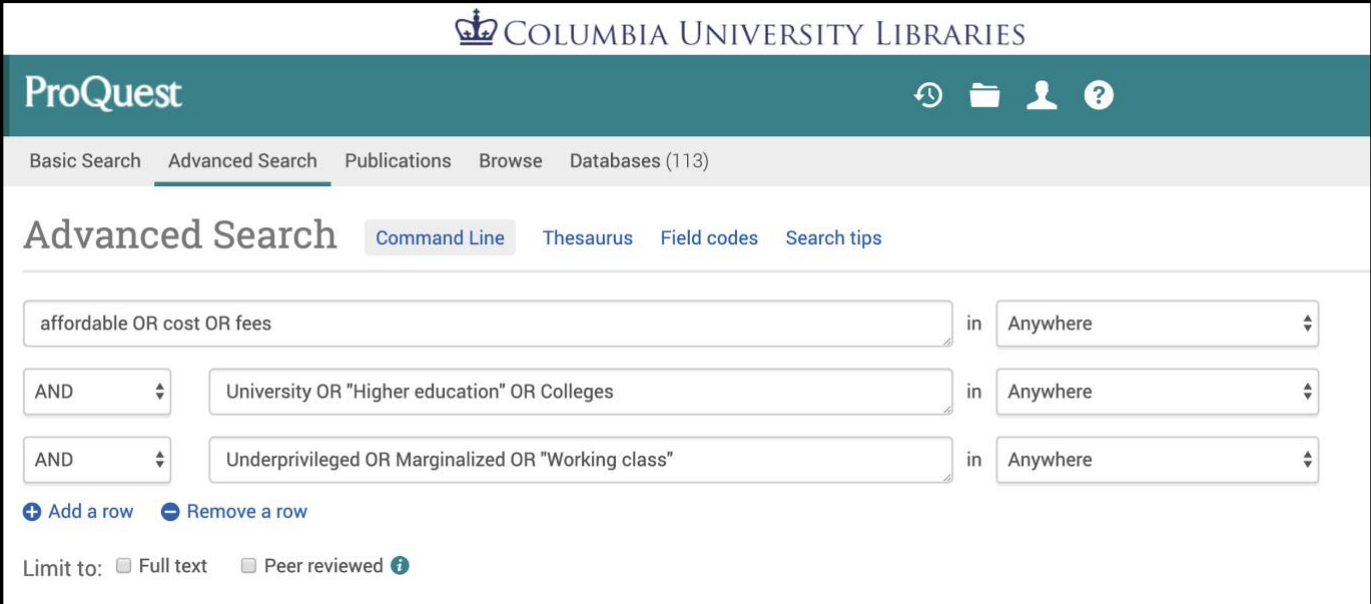

# **Step 4**: Revise your Terms and Search Strategy based on Reading and Database **Results**

Run your database search and examine your results. One way to help you improve and revise your search keywords and concepts is to explore the terms the database assigns to retrieved relevant articles.

For example, take the image below. Examine the **Subject** terms and tweak your search keywords/concepts accordingly. You may not need to change all your search terms, adjust as needed.

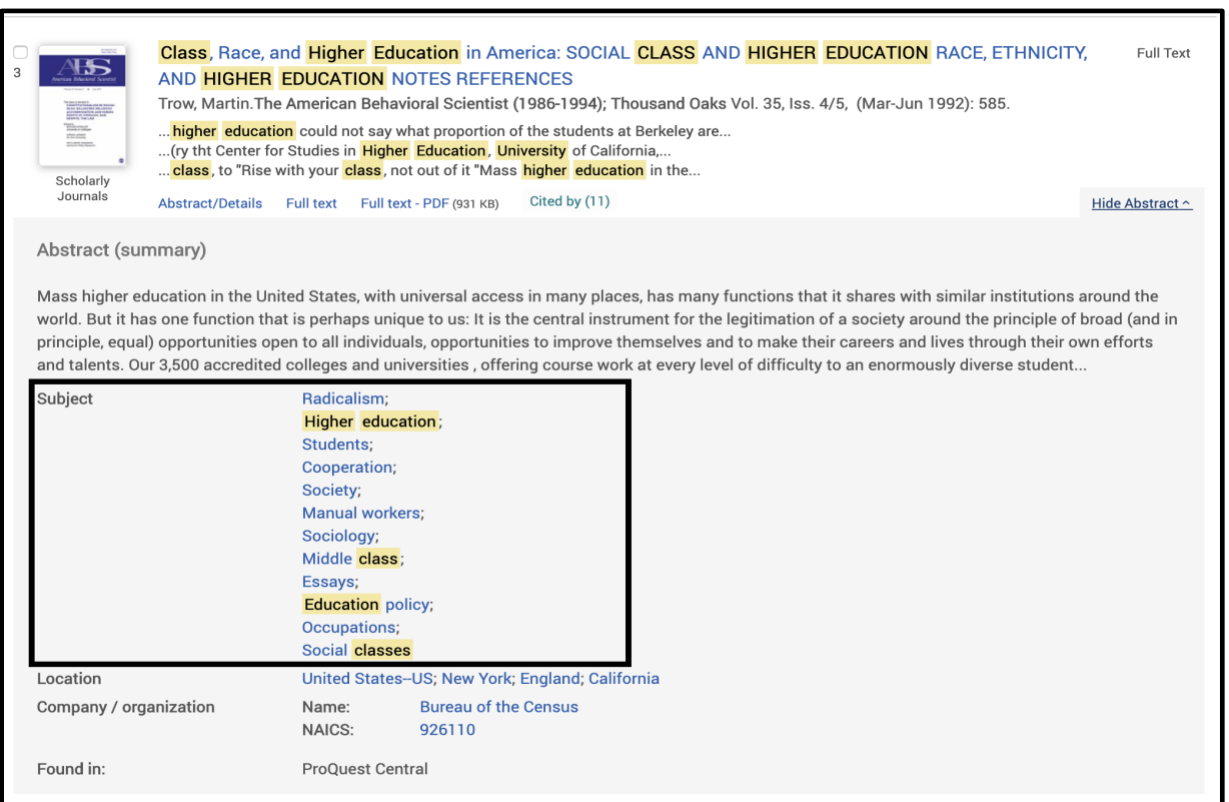

Image 2: A screenshot of a database record

Last updated 07/22/2020

Since there are no suggestions to revise the first two keywords and concepts, they can remain the same and we can revise the third concepts/keywords.

**'Old' Concept/Keyword 3 & Synonyms:** underprivileged **OR** marginalized **OR** working class.

**'New' Concept/Keyword 3 & Synonyms:** social classes **OR** middle class **OR**  marginalized.

**Note**: You don't have to revise all the concepts/keywords in your search. Use your own discretion to add and remove concepts/keywords and run your searches iteratively until you are able to access the content you are looking for.

---------------------------------------------------------------------------------------------------------------------